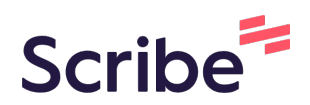

## How to Delete or Edit a Score for Progress Monitoring

If you accidentally enter the wrong date for progress monitoring, here is how to delete the score. Once you have completed these steps, you are able to re-enter the correct data for the date.

**1** Navigate to [app.beaconforschools.com/staff-dashboard](https://app.beaconforschools.com/staff-dashboard)

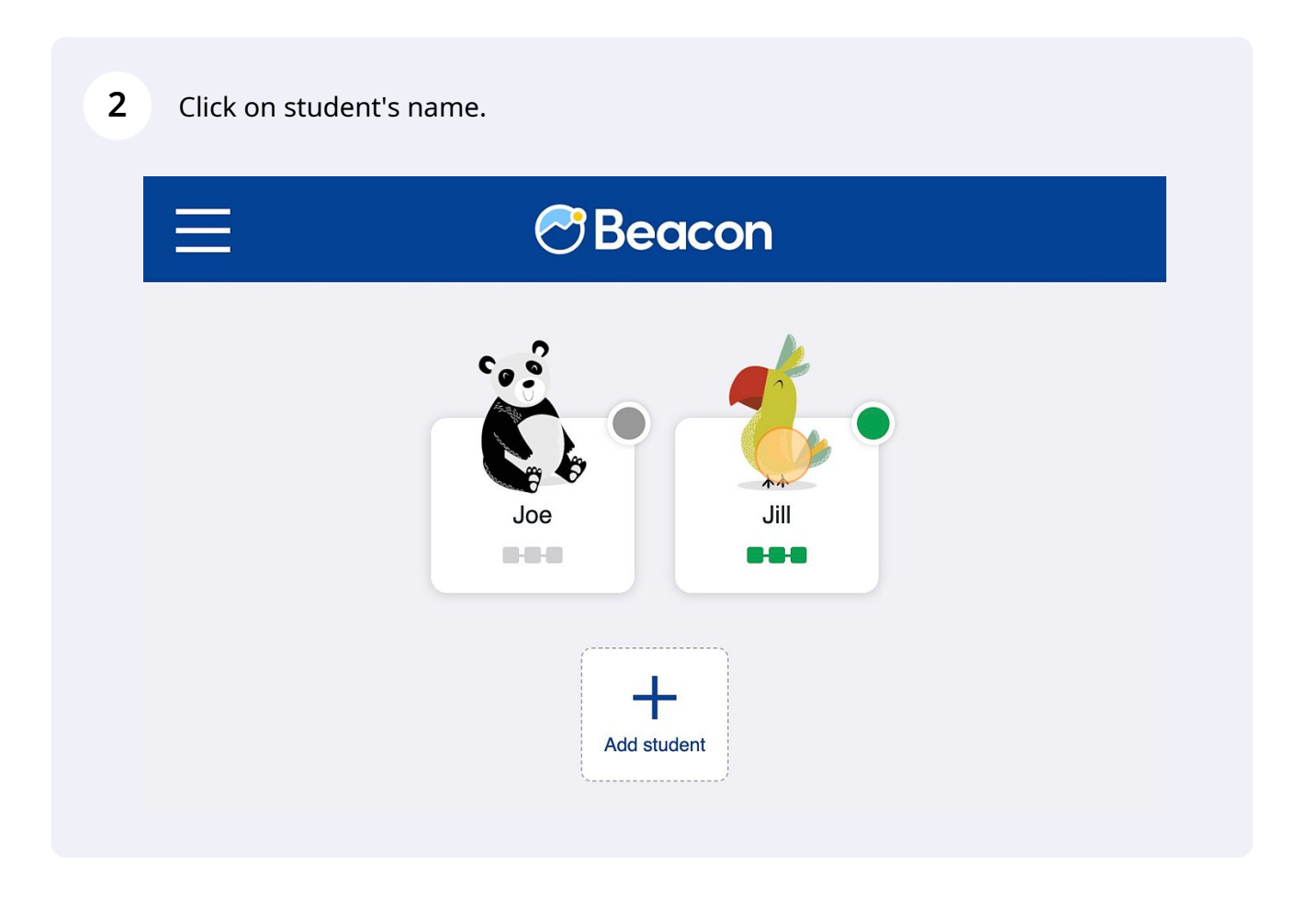

## Click "Go to profile"

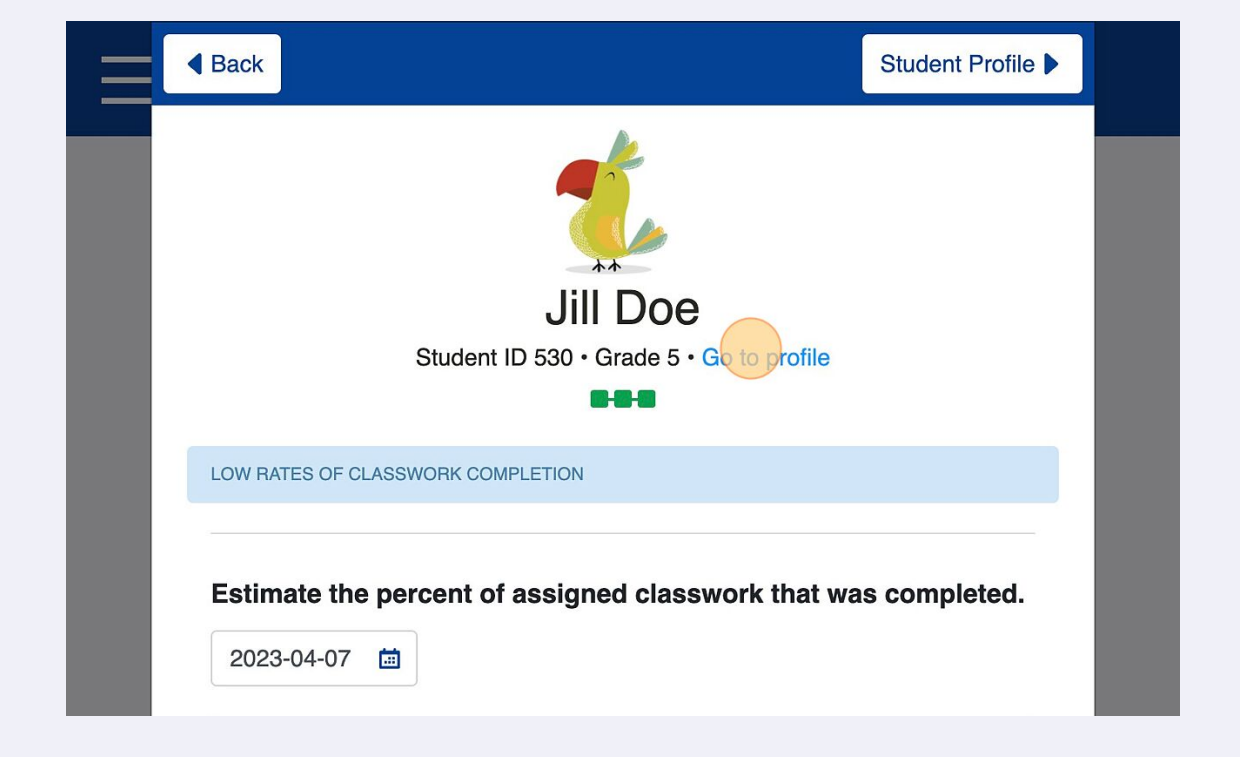

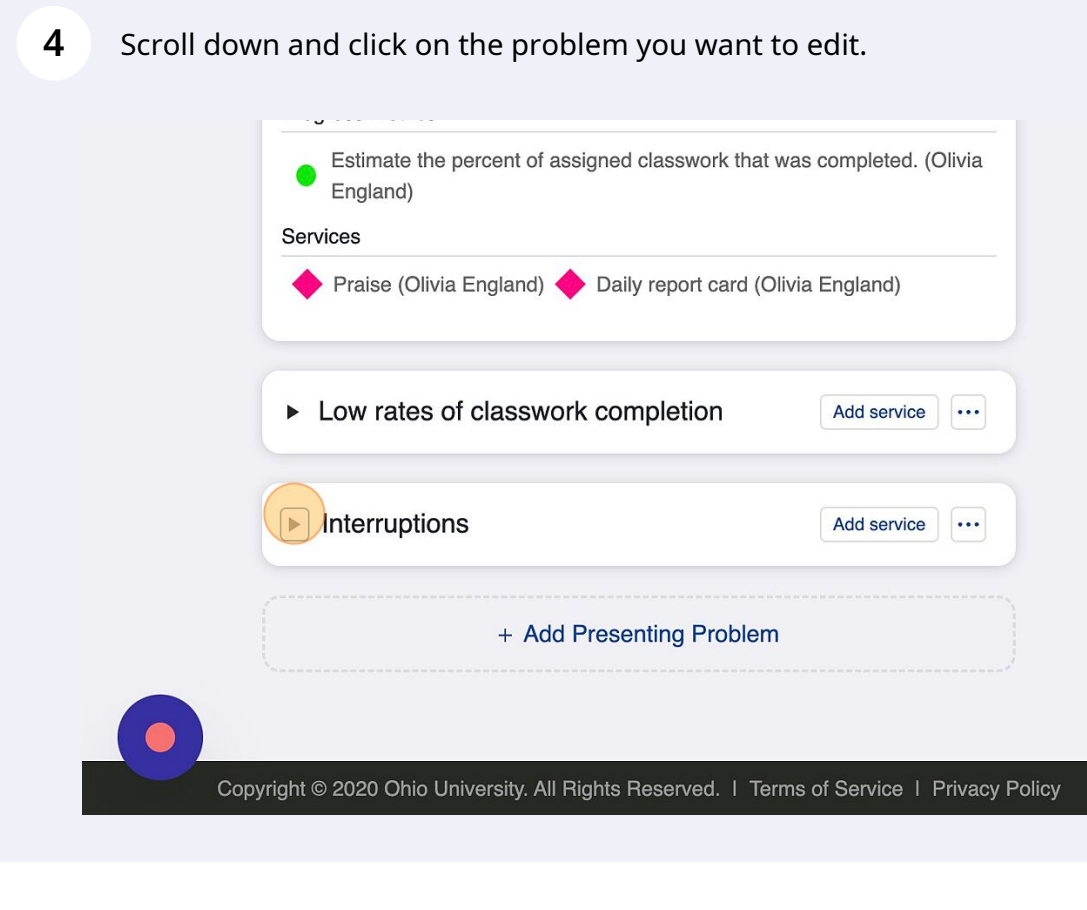

## Click "Show data table"

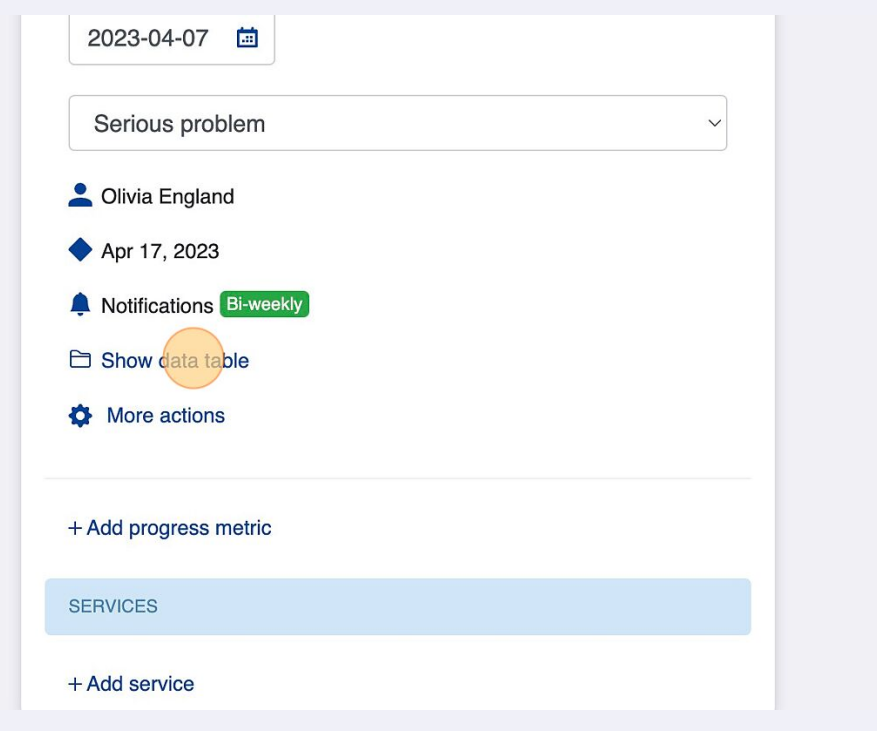

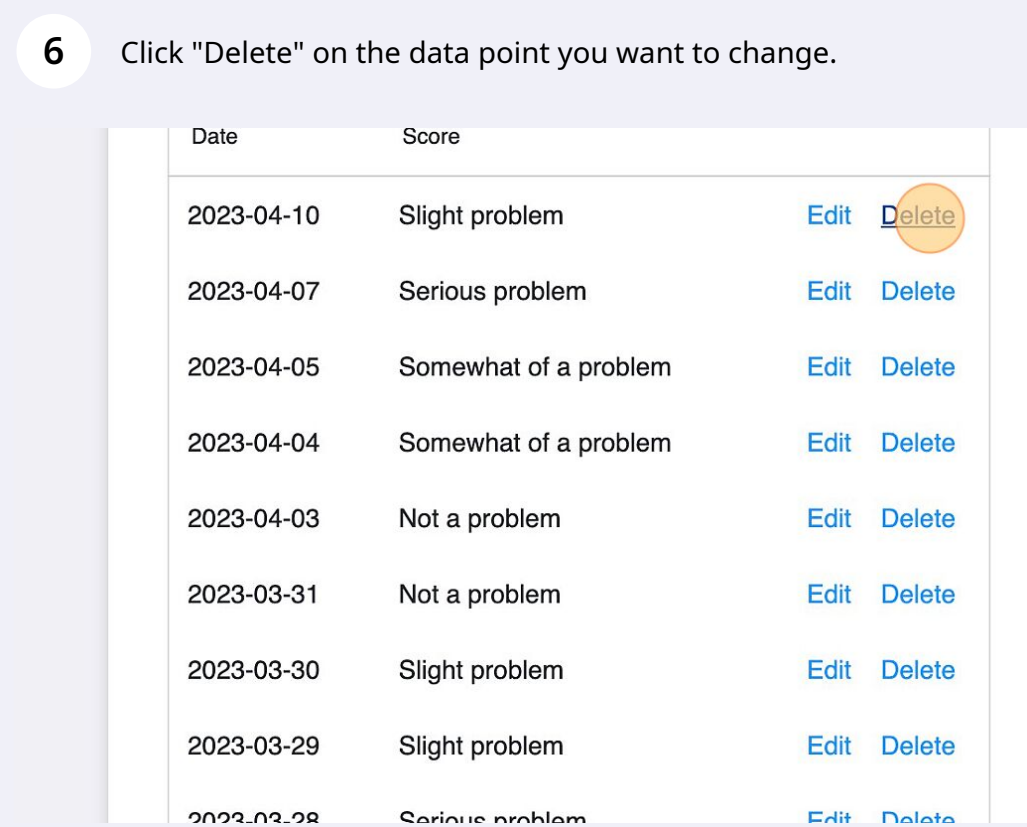